# Introducción al uso del equipamento informático

Antonio Yáñez Izquierdo

Octubre 2011

Antonio Yáñez Izquierdo () Introducción al uso del equipamento informático 0 Ctubre 2011 1/28

 $\left\{ \begin{array}{ccc} 1 & 0 & 0 \\ 0 & 1 & 0 \end{array} \right.$ 

<span id="page-0-0"></span> $\equiv$  990

# **Contenidos**

- Introducción a linux
- [Aspecto de un sistema linux](#page-6-0)
- Modos de utilización del sistema
- [Entrada en el sistema](#page-11-0)
- [Acceso a las aplicaciones](#page-14-0) [Aplicaciones abiertas](#page-18-0)
- [Salida del sistema](#page-20-0)
- Apéndice I: uso del terminal
- Apéndice II: configuración del sistema
- **[Actividades](#page-27-0)**

K ロ ▶ K 個 ▶ K 로 ▶ K 로 ▶ 『로 『 YO Q @

# Linux: generalidades

- $\triangleright$  Sistema Operativo libre con licencia GNU
- Dos maneras de referirnos a el: por versión o por distribución
- $\triangleright$  versión: se suele referir a la versión del núcleo, 2.0, 2.4, 2.6 .
	- $\blacktriangleright$  Representa funcionalidades en el núcleo del sistema, dispositivos soportados . . .
	- $\triangleright$  Es como si en windows dijéramos

<span id="page-2-0"></span>el build 5503 del XP con Service Pack 3}

 $\triangleright$  distribución: Ya que es un sistema libre y disponible, cualquiera puede hacer su propia distribución con las utilidades que considere convenientes, para un uso específico y con una filosofía particular: debian, gentoo, ubuntu, ubuntu studio, redhat, fedora, suse, slackware, galinux

Antonio Yáñez Izquierdo () Introducción al uso del equipamento informático Costubre 2011 3 / 28

# linux en los equipos abalar

- $\blacktriangleright$  La distribución que hay en las aulas es, a día de hoy,
	- $\blacktriangleright$  debian 6.0,
	- $\triangleright$  con el escritorio UNR
- $\triangleright$  En el siguiente enlace podemos descargar una distribución con un aspecto similar (Ubuntu Network Remix), que podemos ejecutar directamente desde CD

<span id="page-3-0"></span>http://old-releases.ubuntu.com/releases/karmic/ubuntu-9.10-netbook-remix-i386.iso

#### Linux: usuarios y grupos

- $\triangleright$  En linux hay usuarios y grupos de usuarios. Todos los ficheros y directorios (carpetas), así como los procesos en el sistema son de un usuario y un grupo.
- $\triangleright$  Sólo un usuario, llamado root, tiene privilegios para acceder a cualquier archivo o funcionalidad del sistema. Todas las cuentas de usuario (distintas de las del root) son cuentas limitadas
- I Un usuario puede pertenecer a uno o varios grupos. La pertenencia a distintos grupos condiciona los privilegios que tiene un usuario (p.e., los privilegios para usar el audio en el sistema están condicionados a la pertenencia al grupo audio).
- $\blacktriangleright$  Para realizar tareas de administración es necesario saber la contraseña del usuario root. El comando su nos permite acceder a dicha cuenta.
- $\triangleright$  En algunos sistemas (p.e. *ubunutu*) existe un grupo adm, de manera que los usuarios pertenecientes a este grupo pueden realizar tareas de administración (mediante el comando sudo[\)](#page-3-0)  $($  ロ )  $($   $\overline{B}$  )  $($   $\overline{B}$  )  $($   $\overline{B}$  )  $($  $QQ$

<span id="page-4-0"></span>

Antonio Yáñez Izquierdo () Introducción al uso del equipamento informático Costubre 2011 5 / 28

#### nuestro usuario

- $\triangleright$  El usuario con el que accedemos al equipo, no tiene privilegios de administración
	- $\triangleright$  No podemos cambiar la configuración del equipo en la medida que ello afecte a otros usuarios
		- $\blacktriangleright$  crear/eliminar usuarios
		- $\blacktriangleright$  desinsalar/instalar aplicaciones (globalmente)
	- ▶ No ponemos en peligro la integridad del sistema si cometemos errores
		- ▶ Sólo ponemos en peligro la integridad de NUESTROS DATOS

<span id="page-5-0"></span> $\Omega$ 

 $\left\{ \begin{array}{ccc} 1 & 0 & 0 \\ 0 & 1 & 0 \end{array} \right.$ 

#### Aspecto del sistema

- $\triangleright$  En linux el aspecto del sistema es *independiente* del resto del sistema, lo que implica que
	- $\triangleright$  Diferentes distribuciones pueden tener un aspecto muy similar (ejemplo; ubuntu UNR y los sistmas del aula abalar)
	- $\blacktriangleright$  La misma distribución puede tener aspectos muy distintos (ejemplo: debian 6.0 y los sistemas del aula abalar)
- <span id="page-6-0"></span> $\triangleright$  En las siguientes figuras se pueden ver estos distintos aspectos

[Aspecto de un sistema linux](#page-7-0)

# Sistema debian del aula abalar

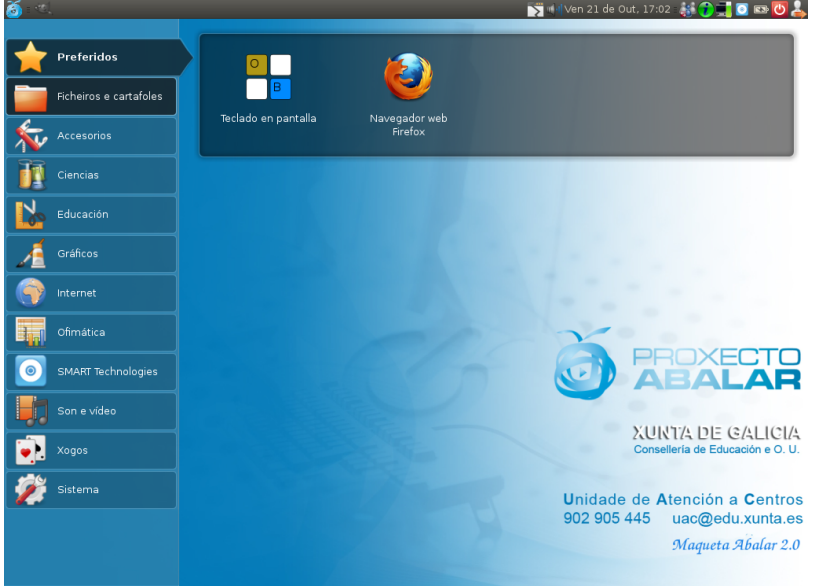

Antonio Yáñez Izquierdo () Introducción al uso del equipamento informático 0 Ctubre 2011 8 / 28

э

<span id="page-7-0"></span> $299$ 

[Aspecto de un sistema linux](#page-8-0)

# Sistema debian normal

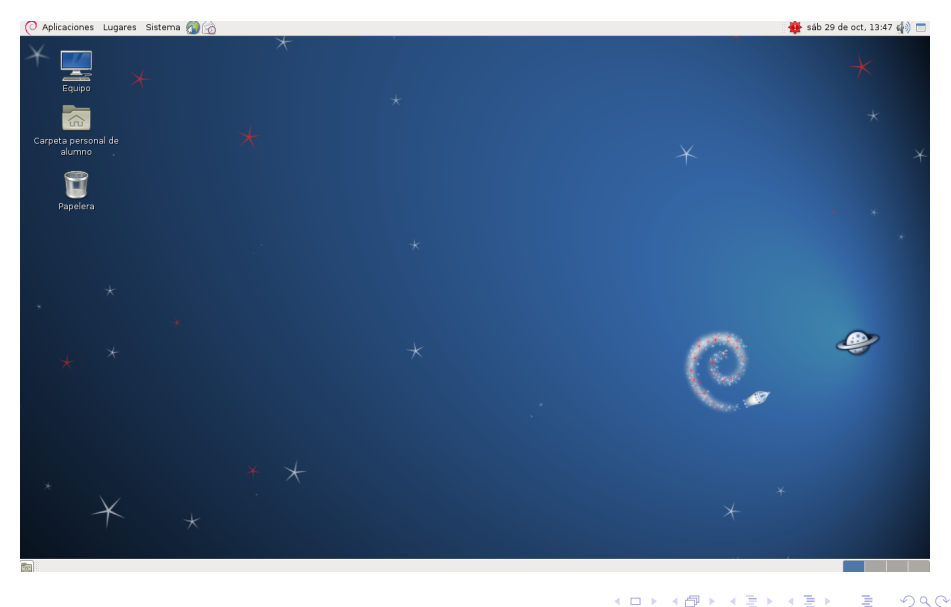

Antonio Yáñez Izquierdo () Introducción al uso del equipamento informático 0 Ctubre 2011 9 / 28

<span id="page-8-0"></span>

# Sistema ubuntu con UNR

<span id="page-9-0"></span>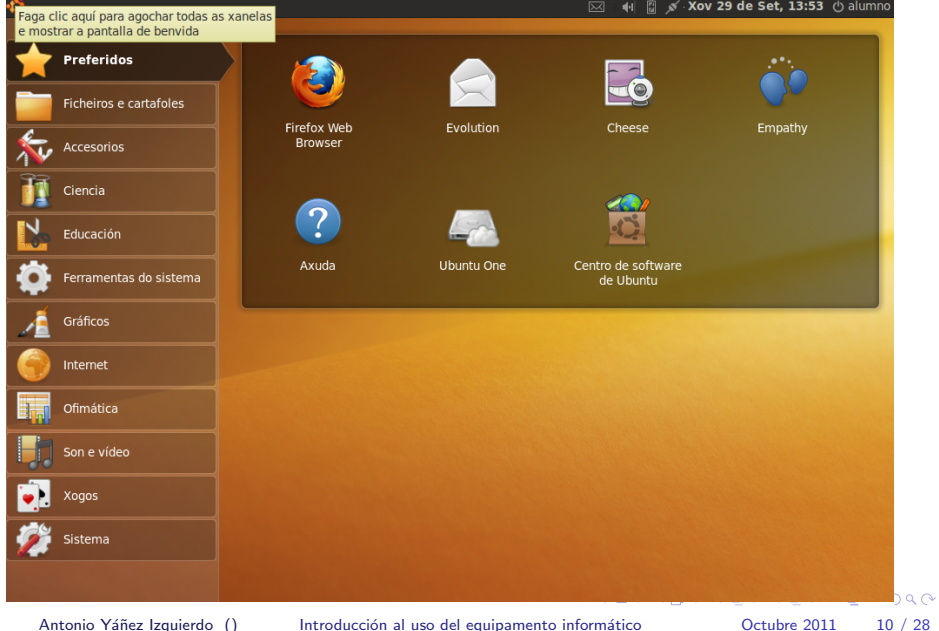

Modos de utilización del sistema

# Modos de utilización del sistema

 $\blacktriangleright$  Hay dos modos de utilizar el sistema

- $\blacktriangleright$  Interfaz gráfico
	- $\triangleright$  Accedemos a las aplicaciones ya a los archivos a traves de la interfaz gráfica, usando el ratón
- $\triangleright$  **Modo texto** Se escriben órdenes con el teclado indicándole al sistema las acciones que queremos que realice
	- $\triangleright$  Utilizado cuando la interfaz gráfica tienen algún problema
	- Algunas tareas se realizan más rápida y eficientemente desde esta interfaz.
- $\blacktriangleright$  La casi totalidad de las tareas pueden realizarse indistintamente con la interfaz gráfica y la de modo texto
- <span id="page-10-0"></span>Algunos detalles sólo están accesibles desde la interfaz en modo texto

### Entrada al sistema

- <span id="page-11-0"></span> $\triangleright$  Según haya sido configurado nuestro equipo, hay dos modos de iniciar la sesión
	- Al encender el sistema, accedemos directamente a nuestra cuenta
	- Al encender el sistema se nos presenta una pantalla de entrada en donde
		- $\triangleright$  Podemos selecionar que usuario inicia la sesión
		- $\triangleright$  Podemos seleccionar el idioma de la sesión
		- $\triangleright$  Podemos seleccionar el tipo de sesión

[Entrada en el sistema](#page-12-0)

#### Entrada directa en el sistema

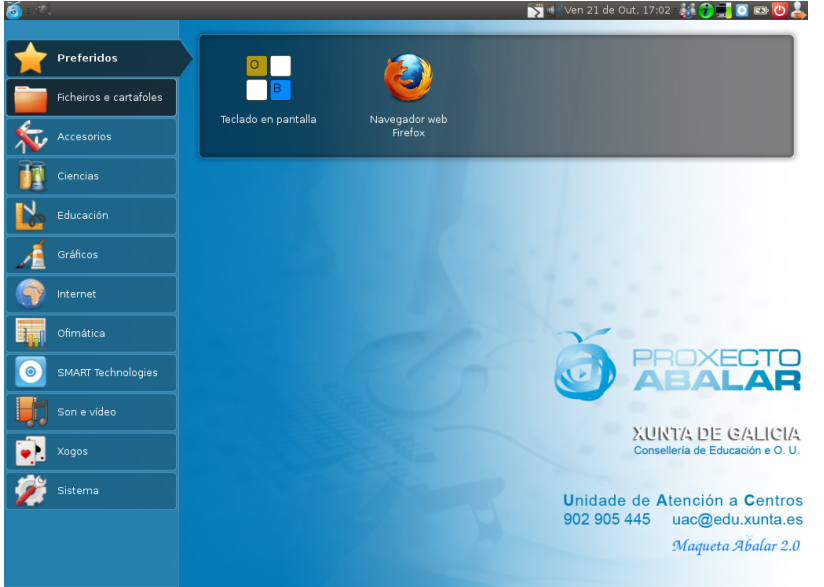

Antonio Yáñez Izquierdo () Introducción al uso del equipamento informático 0 Octubre 2011 13 / 28

э

<span id="page-12-0"></span> $299$ 

[Entrada en el sistema](#page-13-0)

#### Pantalla de acceso al sistema

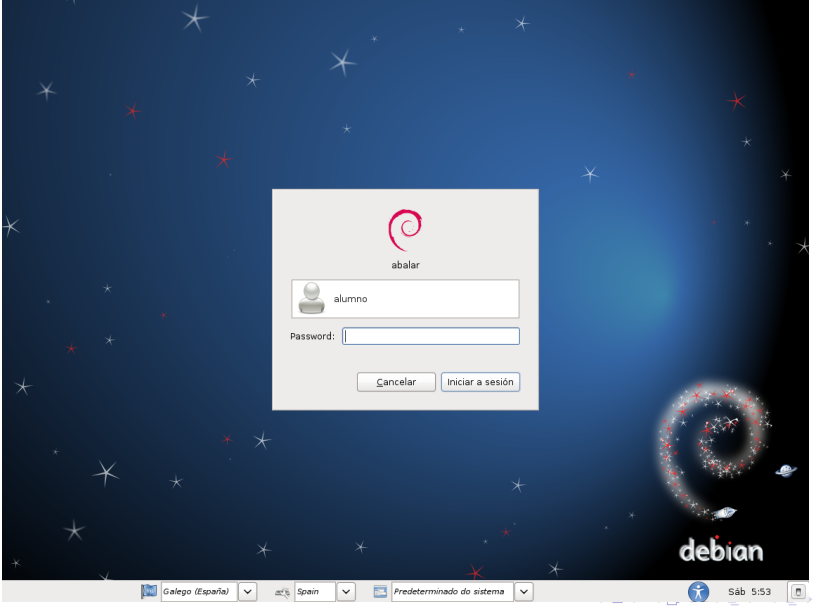

Antonio Yáñez Izquierdo () Introducción al uso del equipamento informático 0 Octubre 2011 14 / 28

<span id="page-13-0"></span> $299$ 

- $\triangleright$  Las aplicaciones se encuentran organizadas según su temática: accesorios, ciencias, educación, ofimática, internet, gráficos, ...
- $\triangleright$  Pulsando en uno de los grupos se nos muestra la lista correspondiente de este grupo. En la figura podemos ver las aplicaciones correspondientes al grupo educación
- $\triangleright$  El primer grupo, preferidos, podemos tener las aplicaciones que queramos.
	- $\triangleright$  Para pasar una aplicación al grupo preferidos: pulsamos con el botón derecho sobre el icono de la aplicación y seleccionamos añadir a preferidos
	- $\triangleright$  Para quitar una aplicación del grupo preferidos: entramos en el grupo preferidos y pulsamos con el botón derecho sobre el icono de la aplicación; seleccionamos eliminar. Esto únicamente quita la aplicación del grupo preferidos

<span id="page-14-0"></span>

# Aplicaciones educativas

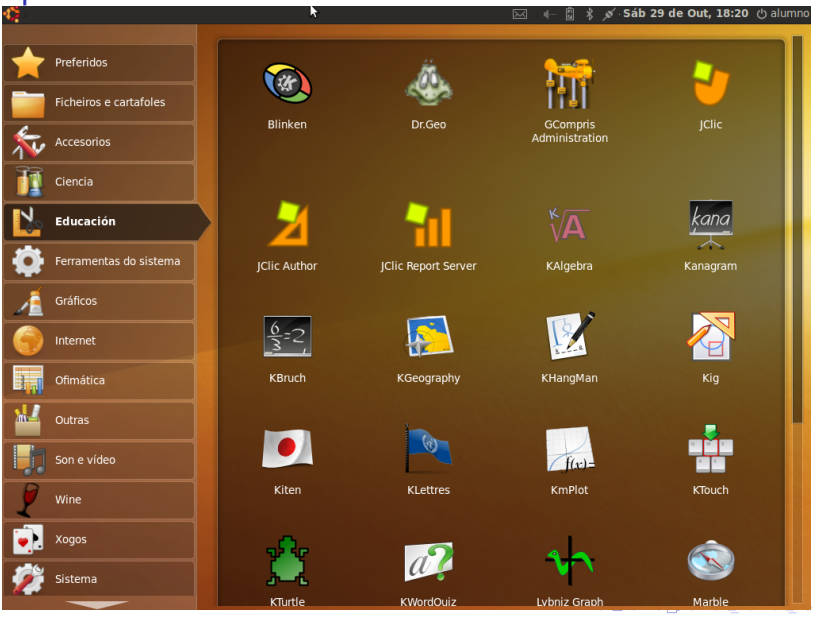

Antonio Yáñez Izquierdo () Introducción al uso del equipamento informático Octubre 2011 16 / 28

÷,

<span id="page-15-0"></span> $2990$ 

# Añadiendo una aplicación a preferidos

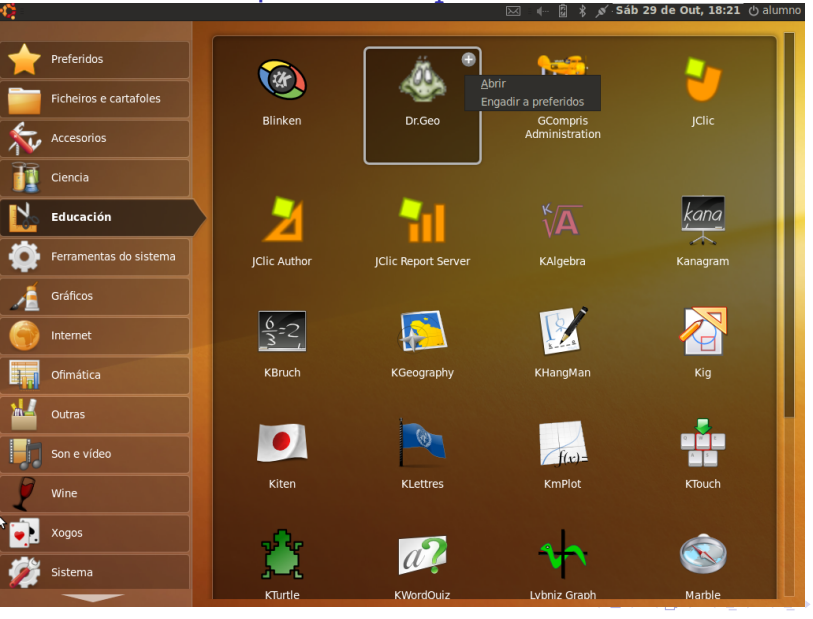

Antonio Yáñez Izquierdo () Introducción al uso del equipamento informático 0ctubre 2011 17 / 28

<span id="page-16-0"></span> $QQ$ 

# Quitando una aplicación de preferidos

<span id="page-17-0"></span>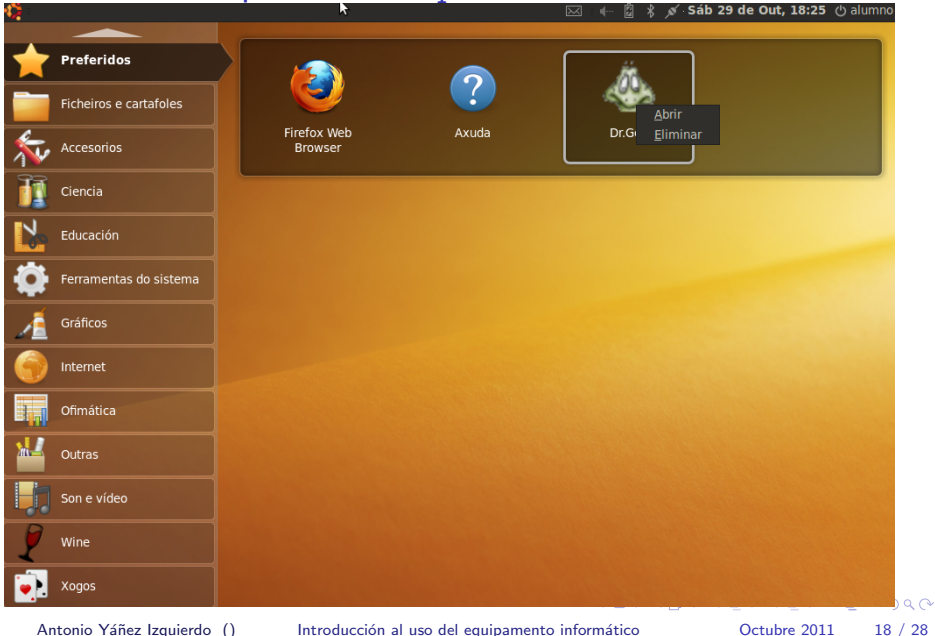

# Aplicaciones abiertas

- $\triangleright$  Para abrir una aplicación pinchamos sobre su icono en el grupo correspondiente
- $\blacktriangleright$  La lista de aplicaciones abiertas se muestra
	- $\triangleright$  A la izquierda en la barra superior, (a la derecha del símbolo que permite mostrar los grupos de aplicaciones) . Solo se muestra el icono de la aplicación. Para la aplicación activa se muestra una pestaña con su nombre y el botón de cerrarla.
- $\triangleright$  En el ejemplo tenemos las siguientes aplicaciones abiertas
	- $\blacktriangleright$  gimp
	- $\blacktriangleright$  firefox (páxina de la Xunta)
	- $\blacktriangleright$  jclic
	- $\blacktriangleright$  grabadora de sonido

Antonio Yáñez Izquierdo () Introducción al uso del equipamento informático 0 Octubre 2011 19 / 28

<span id="page-18-0"></span>**KOD KARD KED KED E VAN** 

[Acceso a las aplicaciones](#page-19-0) [Aplicaciones abiertas](#page-19-0)

# Varias aplicaciones abiertas

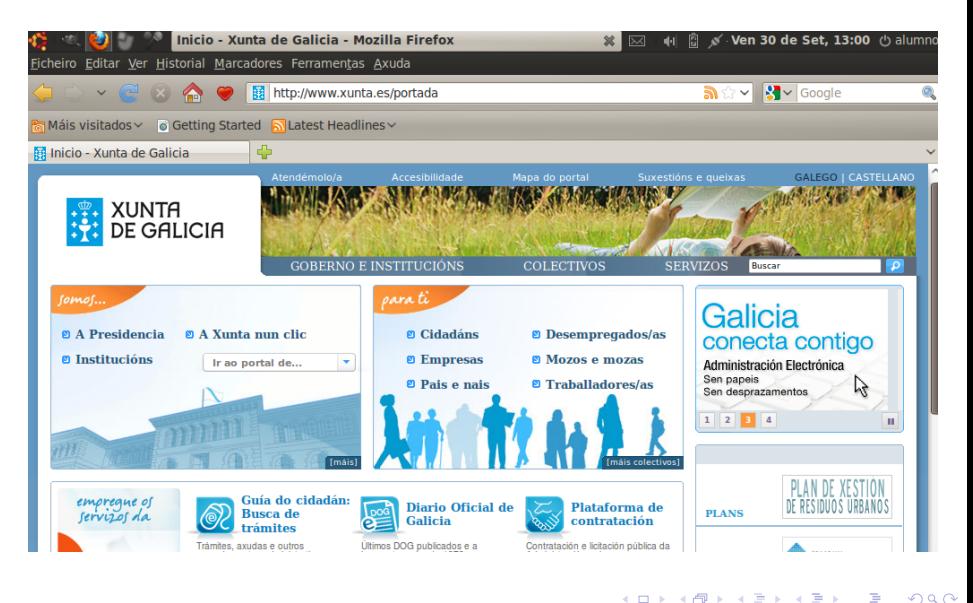

Antonio Yáñez Izquierdo () Introducción al uso del equipamento informático 0 Octubre 2011 20 / 28

<span id="page-19-0"></span> $\Omega$ 

# Salida del sistema

- $\triangleright$  Si hemos iniciado la sesión, el símbolo  $\biguplus$  (usualmente en la parte superior derecha) nos lleva al menú de salida, donde podemos (según la configuración de nuestro sistema)
	- $\triangleright$  cambiar de usuario sin cerrar la sesión
	- $\blacktriangleright$  cerrar la sesión
	- $\triangleright$  suspender o hibernar el equipo
	- $\blacktriangleright$  apagar el equipo
	- $\blacktriangleright$  reiniciar el equipo
- $\triangleright$  Si nuestro sistema no tiene inicio de sesión automático y no hemos iniciado sesión, dicho símbolo está en la parte inferior derecha y nos permitir´a, suspender, hibernar, apagar o reiniciar

<span id="page-20-0"></span> $\Omega$ 

イロト イ押ト イヨト イヨト

[Salida del sistema](#page-21-0)

#### Menú de salida

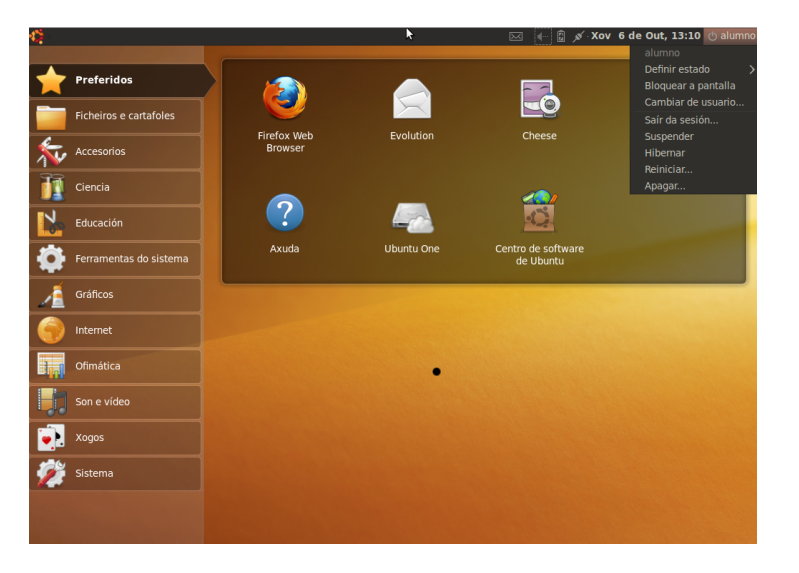

Antonio Yáñez Izquierdo () Introducción al uso del equipamento informático 0 Octubre 2011 22 / 28

<span id="page-21-0"></span>K ロ ▶ K 個 ▶ K 로 ▶ K 로 ▶ - 로 - K 9 Q @

### Linux: terminal

- $\triangleright$  Aunque podemos usar linux desde la interfaz gráfica, linux dispone de un potente conjunto de herramientas que funcionan en modo texto y son accesibles desde el terminal
- $\triangleright$  Si, por algun motivo, la interfaz gráfica falla, seguimos teniendo acceso a nuestro sistema a traves de la interfaz texto
- $\triangleright$  Todas las tareas de administración y mantenimiento que se pueden realizar a través del interfaz gráfico se pueden realizar a través del terminal
- $\triangleright$  No todas las tareas de administración y mantenimiento que se pueden realizar a través del terminal se pueden realizar a través del interfaz gráfico.
- <span id="page-22-0"></span> $\triangleright$  Normalmente el trabajo de administración es mas sencillo y eficiente desde el terminal

#### Linux: terminal

- <sup>I</sup> Podemos acceder al terminal mediante Accesorios-->Terminal
- $\triangleright$  En algunos sistemas podemos acceder a un terminal a pantalla completa pulsando cntrl-alt-F1 .. . .
- $\triangleright$  El uso del terminal se basa en teclear órdenes indicándole lo que tiene que hacer
- $\triangleright$  Desde el terminal podemos lanzar una aplicación tecleando su nombre
	- $\triangleright$  En principio el terminal espera a que la aplicación termine para poder recibir la siguiente orden. Si escribimos el símbolo & a continuación del nombre de la aplicación, el terminal no espera

<span id="page-23-0"></span>**KOD KARD KED KED B YOUR** 

Antonio Yáñez Izquierdo () Introducción al uso del equipamento informático 0 Octubre 2011 24 / 28

Apéndice II: configuración del sistema

### Linux: tareas de administración

- $\triangleright$  En los sistemas abalar, nuestros usuarios no tienen privilegios de administración
	- $\triangleright$  No conocesmos la contraseña del usuario root
	- $\triangleright$  No podemos ejecutar algunas aplicaciones del grupo sistema

Antonio Yáñez Izquierdo () Introducción al uso del equipamento informático 0 Octubre 2011 25 / 28

<span id="page-24-0"></span> $\equiv$   $\cap$   $\alpha$ 

 $\left\{ \begin{array}{ccc} 1 & 0 & 0 \\ 0 & 1 & 0 \end{array} \right.$ 

Apéndice II: configuración del sistema

### Linux: tareas de administración

- $\triangleright$  Si utilizo un programa gráfico para hacer una tarea de administración configuración, el programa me pedirá autentificación
	- En la mayoría de los sistemas pedirá la contraseña del usuario root
	- $\triangleright$  En los sistemas *ubuntu* los usuarios que pertenecen al grupo adm pueden realizar tareas de administración siempre que se autentifiquen, por lo que ubuntu, si pertenezco al grupo adm, me pide mi propia contraseña para realizar tareas de administración

<span id="page-25-0"></span> $\Omega$ 

 $A \cup B \rightarrow A \oplus B \rightarrow A \oplus B \rightarrow A \oplus B \rightarrow B$ 

Apéndice II: configuración del sistema

#### Linux: tareas de administración

- ▶ Si utilizo la terminal en modo texto para realizar tareas de administración (en el ejemplo que sique instalaremos el editor nedit mediante el comando apt-get install nedit)
	- En la mayoría de los sistemas tendré que usar el comando su para convertirme en administrador (pide la contraseña del administrador). El indicador del sistema ahora tiene el símbolo #

```
alumno@portatil:~$ su
```
Contrasinal:

root@portatil:/home/alumno# apt-get install nedit

En los sistemas ubuntu, si pertenezco al grupo adm, utilizo el comando sudo para ejecutar tareas de administración y me pedir'a mi propia contrase˜na

```
alumno@portatil:~$ sudo apt-get install nedit
Contrasinal:
```
#### [Actividades](#page-27-0)

# Actividades

- **In** Arrancar varias aplicaciones (navegador web firefox, editor *office* y dos juegos) desde sus gupos correspondientes
- $\blacktriangleright$  Cerrar el firefox
- $\blacktriangleright$  Abrir un terminal
- $\blacktriangleright$  Lanzar desde dicho terminal el firefox y el editor gedit
- $\triangleright$  Cerrar todos las aplicaciones abiertas
- $\triangleright$  Añadir el office (grupo ofimática) y el gimp a preferidos
- $\triangleright$  Abrir dichas aplicaciones desde el grupo de preferidos
- $\triangleright$  Quitar el office del grupo de preferidos
- $\blacktriangleright$  Apagar el equipo

<span id="page-27-0"></span>

Antonio Yáñez Izquierdo () Introducción al uso del equipamento informático 0 Octubre 2011 28 / 28